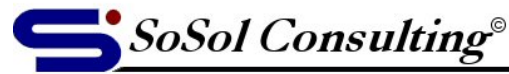

**Technical Documents & Resources** 

www.sosol.com

September 1, 2005

LEVEL: Advanced

# **Windows Hidden Extra Programs**

Useful applications hidden in Windows XP (or not installed by default).

Private Character Editor (**Eudcedit**) Location = C:\Windows\System32\charmap.exe Create and edit custom characters (fonts). This is a simple and limited, but quite nice font editor.

IExpress 2.0 (**Iexpress**) Location = C:\Windows\System32\iexpress.exe Creates simple installation file (Self Extraction Directive).

Windows Media Player 6.4 (**Mplayer2**) Location = C:\Windows\ServicePackFiles\i386\mplayer2.exe Plain old media player, if you don't like new Media Player V.9.0 or V.10.0.

Windows 2000-style User Accounts management utility Location: C:\WINDOWS\system32\control.exe (switch: userpasswords2) (*Start > Run > Open = control userpasswords2*) To create shortcut, enter the following into the respecting text fields: Target = C:\WINDOWS\system32\control.exe userpasswords2 Start In = %HOMEDRIVE%%HOMEPATH%

Group Policy Management Console (**gpedit.msc**) Location: Control Panel > Administrative Tools > Local Security Policy, or *Start > Run > Open = gpedit.msc* (not with exactly the same features). Access to computer, group and user's security settings. Some cool features, not available otherwise, can be turned on or off here.

## System Configuration Utility (**msconfig**)

Location: Somewhere in C:\Windows\ folder (search for msconfig.exe). Good program for editing the boot-up order, Startup group, system.ini, win.ini and boot.ini files. This is a left-over program from Windows 98 times. The file could be in few places depending on the original o/s installation. If you can't find it, you can borrow the msconfig.exe file from a friend and copy it to your C:\Windows\ folder. The program should work just fine.

© Copyright 2005, Vladimir Sokolov, SoSol Consulting

You may copy, print and use the Document only for your personal use. YOU MAY NOT distribute the Document in any form and for any purpose without author's explicit permission. The magnetic permission of the Page 1

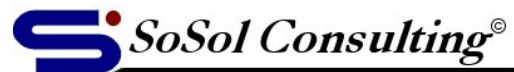

www.sosol.com

**Technical Documents & Resources** 

#### **Sysoc.inf**

Location = C:\Windows\Inf\Sysoc.inf

List of Windows components (showing in Control Panel > Add/remove Programs > Add/Remove Windows Components). This is a plain text file, so you can open and edit it with Notepad. To un-hide individual component delete HIDE, but leave commas.

Utilities installed in System Information: (*Start > Programs > Accessories > System Tools > System Information > Tools [menu]*)

## **Net Diagnostics**

Network Diagnostics scans your system to gather information about your hardware, software, and network connections.

## **System Restore**

Allows you to restore system files (automatic full restore or manual restore of individual files). Note: System Restore (*Control Panel > System > System Restore*) must be turned on. SoSol believes that this is not a good idea.

## DirectX Diagnostic Tool (**dxdiag**)

Excellent utility for extracting a detailed computer configuration (hardware and software).

#### **Dr Watson**

#### Can also run from: *Start > Run > Open = drwtsn32*

This is a program error debugger. Dr. Watson logs information needed by technical support to diagnose a program error. I personally find this utility worthless and most definitely wouldn't run it automatically (as a service). However, you can use Dr Watson to view individual errors or to change settings how the errors are logged.

You may copy, print and use the Document only for your personal use. YOU MAY NOT distribute the Document in any form and for any purpose without author's explicit permission. Page 2